# **Vivado Design Suite Quick Reference Vivado Design Suite Quick Reference Vivado Design Suite Quick Reference**

### **Getting Help**

For the most up-to-date information on every command available in the Vivado® Design Suite use the built-in help system. At the Tcl prompt type: help

This will list all the categories of commands available in the Vivado tool. You can then query the specific category of interest for a list of the commands in that category. For example, to see the list of XDC commands you would type: help -category XDC

See the *Vivado Design Suite Tcl Command Reference Guide* [\(UG835\)](http://www.xilinx.com/cgi-bin/docs/rdoc?v=2014.1;d=ug835-vivado-tcl-commands.pdf) for more information.

For Vivado tools video tutorials refer to[: http://www.xilinx.com/training/vivado/index.htm](http://www.xilinx.com/training/vivado/index.htm)

### **Simulation Commands**

The Vivado simulator is an event-driven Hardware Description Language (HDL) simulator for functional and timing simulations of VHDL, Verilog, and mixed VHDL/Verilog designs.

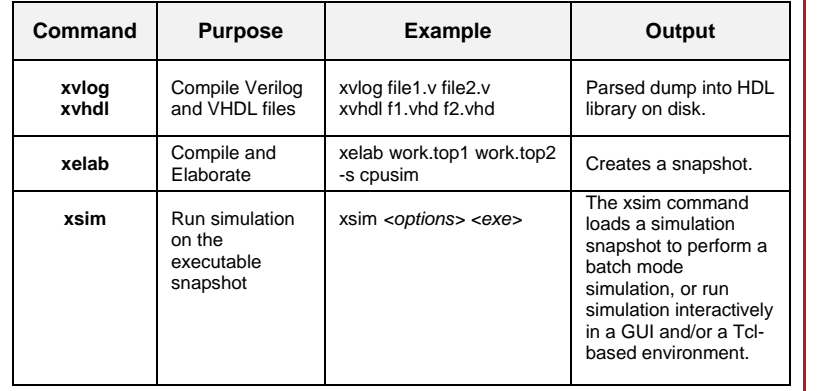

To create an example simulation script from Vivado IDE: launch xsim -scripts only

For details, refer to the *Vivado Design Suite User Guide: Logic Simulation [\(UG900\)](http://www.xilinx.com/cgi-bin/docs/rdoc?v=2014.1;d=ug900-vivado-logic-simulation.pdf)*

### **Vivado Hardware Manager**

The Hardware Manager lets you interact with debug cores that are implemented on Xilinx FPGA devices. Tcl commands used to access features of the Hardware Manager include:

- **open** hw Opens the Hardware Manager in the Vivado Design Suite.
- **• connect hw server** Makes a connection to a local or remote hardware server application.
- **open\_hw\_target** Opens a connection to the hardware target.
- **current hw device** Sets or returns the Xilinx FPGA device to program and debug.
- **get\_hw\_ilas** Get the Integrated Logic Analyzer debug core objects that are used to monitor signals in the design, trigger on hardware events, and capture system data in real-time. Use any of the  $*$  hw ila\* TCL commands to interact with the ILA core.
- **get hw** vios Get the Virtual I/O debug core objects that are used to drive control signals and/or monitor design status signals.
- get hw axis Get the AXI debug core objects that are used to generate AXI transactions to interact with various AXI full and AXI lite slave cores in a system running on Xilinx FPGA devices.

**get hw sio iberts** - Get the SIO debug cores that are used to measure and optimize high-speed serial I/O transmit/receive settings, and measure transmission bit error rates.

For more information, refer to the *Vivado Design Suite User Guide: Programming and Debuggin[g \(UG908\)](http://www.xilinx.com/cgi-bin/docs/rdoc?v=2014.1;d=ug908-vivado-programming-debugging.pdf).* 

## **Vivado IDE Launch Modes**

When launching Vivado from the command line there are three modes:

- **1. GUI Mode** The default mode. Launches the Vivado IDE for interactive design. *Usage:* vivado OR vivado -mode gui
- **2. Tcl Shell Mode** Launches the Vivado Design Suite Tcl shell for interactive design. *Usage:* vivado -mode tcl *Note:* Use the start gui and stop gui Tcl commands to open and close the Vivado IDE from the Tcl shell.
- **3. Batch Process Mode** Launches the Tcl shell, runs a Tcl script, and exits the tool. *Usage:* vivado -mode batch –source *<file.tcl>*

#### **Vivado Command Options:**

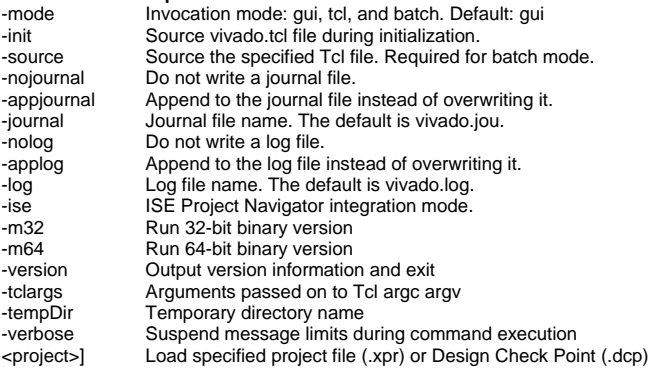

# **Main Reporting Commands**

The Vivado Design Suite includes many reporting commands which provide different levels of information as the design progresses through the design flow:

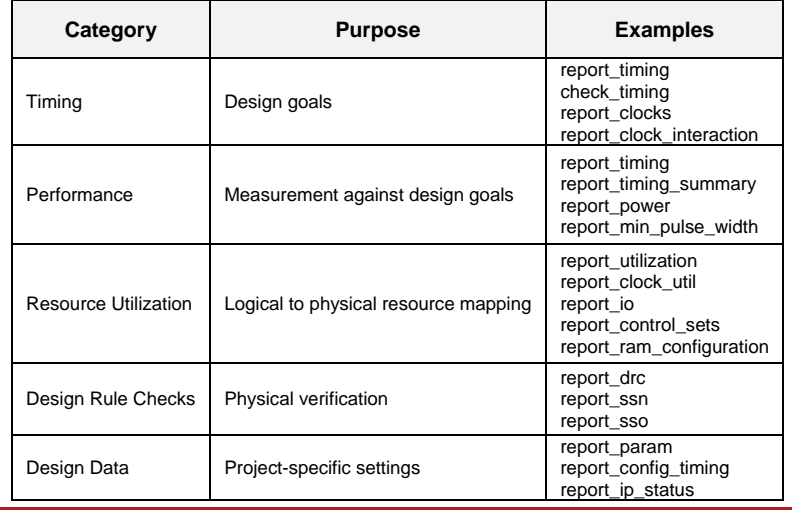

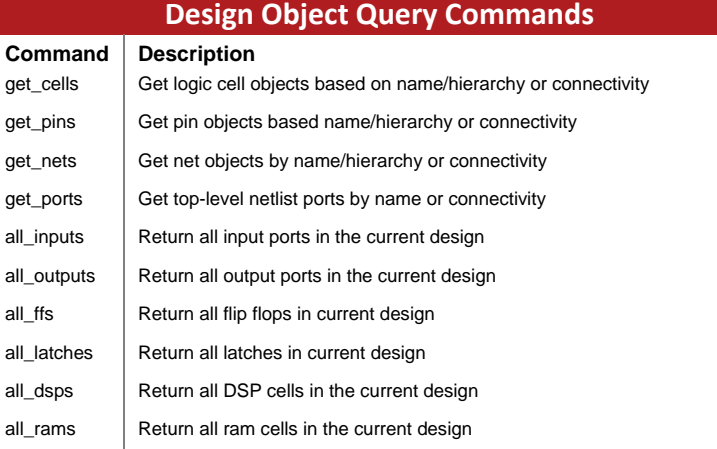

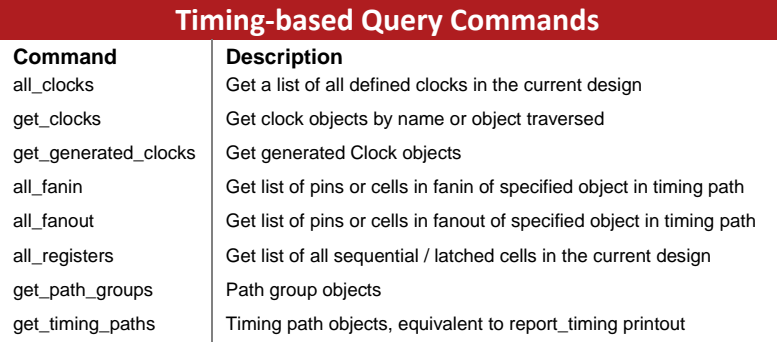

# **Filtering**

All get \* commands provide a -filter option. There is also an independent filter command. Filtering provides a mechanism to reduce lists of returned objects based on the object properties. For example, to filter on a LIB\_CELL type you could do the following:

> get\_cells -hier -filter {LIB\_CELL == FDCE}

You can combine multiple filters together:

> get\_ports -filter {DIRECTION == in && NAME =~ \*clk\*}

You can filter directly on Boolean properties:

> get\_cells -filter {IS\_PRIMITIVE && !IS\_LOC\_FIXED}

Valid operations are:  $==, !=, = \sim, ! \sim, <=, >=, >, <$  as well as && and || between filter patterns

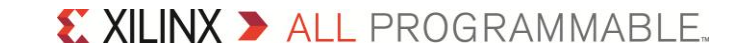

# **Vivado Design Suite Quick Reference Vivado Design Suite Quick Reference Vivado Design Suite Quick Reference**

## **Tcl Examples**

#### **Tcl examples:**

An iterative loop to display direction and IO standard for all ports:

foreach x [get\_ports] {puts "\$x \ [get\_property IOSTANDARD \$x] \ [get\_property DIRECTION \$x]"}

A simple procedure to give the short version of help on a command:

proc short cmdName { help -short \$cmdName }

*Usage:* short <command\_name>

A procedure to return an array of unique prim/pinname count based on input pin object list:

proc countPrimPin {pinObjs} { array set count {} foreach pin \$pinObjs { set primpinname [getPrimPinName \$pin] if {[info exist count(\$primpinname)]} { incr count(\$primpinname) } else { set count(\$primpinname) 1 } } return [array get count] }

*Usage:* countPrimPin <pinObjs>

A procedure to return the primitive/libpinname of the pin:

proc getPrimPinName {pin} { set pinname [regsub {.\*/([^/]\*)\$} [get\_property name \$pin] {\1}] set primname [get\_property LIB\_CELL [get\_cells -of \$pin]] return "\$primname/\$pinname"

*Usage:* getPrimPinName pin

}

A procedure to return the number of characters of the longest string in a list:

proc returnMaxStringLength { list } { set I [map {x {return [string length \$x]}} [Isort -unique \$list]] return [expr max([join \$l ,])] }

*Usage:* returnMaxStringLength list

See the *Vivado Design Suite User Guide: Using Tcl Scriptin[g \(UG894\)](http://www.xilinx.com/cgi-bin/docs/rdoc?v=2014.1;d=ug894-vivado-tcl-scripting.pdf)* for more information.

# $\sum$  XII INX  $\sum$  ALL PROGRAMMARI F

UG975 (v2014.1) April 2, 2014

### **Batch Mode Script Examples**

*Example scripts for both Project Mode and Non-Project Mode, using the BFT example design.*

#### **Non-Project Mode:**

*When working in Non-Project Mode, sources are accessed from their current locations and the design is compiled in memory. You are viewing the active design in memory, so changes are automatically passed forward in the design flow. You can save design checkpoints and create reports at any stage of the design process using Tcl commands. In addition, you can open the Vivado IDE at each design stage for design analysis and constraints assignment.* set outputDir ./Tutorial\_Created\_Data/bft\_output file mkdir \$outputDir

# STEP#1: setup design sources and constraints read\_vhdl -library bftLib [ glob ./Sources/hdl/bftLib/\*.vhdl ] read\_vhdl ./Sources/hdl/bft.vhdl read\_verilog [ glob ./Sources/hdl/\*.v ] read\_xdc ./Sources/bft\_full.xdc # STEP#2: run synthesis, report utilization and timing estimates, write checkpoint design synth\_design -top bft -part xc7k70tfbg484-2 write\_checkpoint -force \$outputDir/post\_synth report\_utilization -file \$outputDir/post\_synth\_util.rpt report\_timing -sort\_by group -max\_paths 5 -path\_type summary \ –file \$outputDir/post\_synth\_timing.rpt # STEP#3: run placement and logic optimization, report utilization and timing estimates opt\_design power\_opt\_design place\_design phys\_opt\_design write\_checkpoint -force \$outputDir/post\_place report\_clock\_utilization -file \$outputDir/clock\_util.rpt report\_utilization -file \$outputDir/post\_place\_util.rpt report\_timing -sort\_by group -max\_paths 5 -path\_type summary \ -file \$outputDir/post\_place\_timing.rpt # STEP#4: run router, report actual utilization and timing, write checkpoint design, run DRCs route\_design write\_checkpoint -force \$outputDir/post\_route report\_timing\_summary -file \$outputDir/post\_route\_timing\_summary.rpt report\_utilization -file \$outputDir/post\_route\_util.rpt report\_power -file \$outputDir/post\_route\_power.rpt report\_drc -file \$outputDir/post\_imp\_drc.rpt write\_verilog -force \$outputDir/bft\_impl\_netlist.v write\_xdc -no\_fixed\_only -force \$outputDir/bft\_impl.xdc # STEP#5: generate a bitstream write\_bitstream \$outputDir/design.bit

#### **Project Mode:**

*When working in Project Mode, a directory structure is created on disk in order to manage design source files, run results, and track project status. A runs infrastructure is used to manage the automated synthesis and implementation process and to track run status.*

create\_project project\_bft ./project\_bft -part xc7k70tfbg484-2 add\_files {./Sources/hdl/FifoBuffer.v ./Sources/hdl/async\_fifo.v ./Sources/hdl/bft.vhdl} add\_files [ glob ./Sources/hdl/bftLib/\*.vhdl] set\_property library bftLib [get\_files [ glob ./Sources/hdl/bftLib/\*.vhdl]] import\_files -force -norecurse import\_files -fileset constrs\_1 ./Sources/bft\_full.xdc set\_property steps.synth\_design.args.flatten\_hierarchy full [get\_runs synth\_1] launch\_runs synth\_1 wait\_on\_run synth\_1 launch\_runs impl\_1 wait\_on\_run impl\_1 launch\_runs impl\_1 -to\_step write\_bitstream

#### **Timing Constraints**

**create\_clock:** Create a physical or virtual clock object in the current design.

create\_clock -period <arg> [-name <arg>] [-waveform <args>] [-add] [<objects>]

> create\_clock -period 10 -name sysClk [get\_ports sysClk]

**set\_input\_delay / set\_output\_delay:** Set input or output delay on I/O ports.

set\_input/output\_delay [-clock <args>] [-reference\_pin <args>] [-clock\_fall] [-rise] [-fall] [-max] [-min] [-add\_delay] [-network\_latency\_included] [-source\_latency\_included] <delay> <objects>

> set\_input\_delay -clock sysClk 3.0 [get\_ports DataIn\_pad\_0\_i[\*]]

set false path: Define a false timing path.

set false\_path [-setup] [-hold] [-rise] [-fall] [-reset\_path] [-from <args>] [-rise\_from <args>] [-fall\_from <args>] [-to <args>][-rise\_to <args>] [-fall\_to <args>] [-through <args>] [-rise\_through <args>] [-fall\_through <args>]

> set\_false\_path -from [get\_ports GTPRESET\_IN]

**set\_max\_delay / set\_min\_delay:** Specify maximum or minimum delay for timing paths.

set\_max/min\_delay [-rise] [-fall] [-reset\_path] [-from <args>] [-rise\_from <args>] [-fall\_from <args>] [-to <args>] [-rise\_to <args>] [-fall\_to <args>] [-through <args>] [-rise\_through <args>] [-fall\_through <args>] [-datapath\_only] <delay>

*NOTE:* datapath\_only is only valid for set\_max\_delay

>set\_max\_delay -through s3\_err\_i 3.0

#### **set\_multicycle\_path:** Define multicycle path.

set\_multicycle\_path [-setup] [-hold] [-rise] [-fall] [-start] [-end] [-reset\_path] [-from <args>] [-rise\_from <args>] [-fall\_from <args>] [-to <args>] [-rise\_to <args>] [-fall\_to <args>] [-through <args>] [-rise\_through <args>] [-fall\_through <args>] [<path\_multiplier>]

*NOTE:* In XDC, unlike UCF, you can specify setup and hold for multicycle paths.

> set\_multicycle\_path -through [get\_pins cpuEngine/or1200\_cpu/or1200\_alu/\*] 2 > set\_multicycle\_path -hold -through [get\_pins cpuEngine/or1200\_cpu/or1200\_alu/\*] 1

**create generated clock:** Create a generated (derived) clock object.

create\_generated\_clock [-name <arg>] -source <args> [-edges <args>] [-divide\_by <arg>] [-multiply\_by <arg>] [-combinational] [-duty\_cycle <arg>] [-edge\_shift <args>] [-add] [-master\_clock <arg>] <objects>

**set\_clock\_groups:** Set exclusive or asynchronous clock groups.

set\_clock\_groups [-name <arg>] [-logically\_exclusive] [-physically\_exclusive] [-asynchronous] [-allow\_paths] [-group <args>]

#### **Order of Precedence - Timing Exceptions**: **Filter Matching**:

set\_false\_path / set\_clock\_groups Highest -from pin<br>set max delav / set min delay - and -to pin set\_max\_delay / set\_min\_delay  $\begin{array}{ccc} \hline \end{array}$  -to pin set\_multicycle\_path -through pin set\_multicycle\_path normal setup/hold check -from clock -from clock -from clock -from clock -from clock -from clock -from clock -from clock -from clock -from clock -from clock -from clock -from clock -from clock -from clock -from clock -from **Lowest** -to clock

-from pin / -to pin